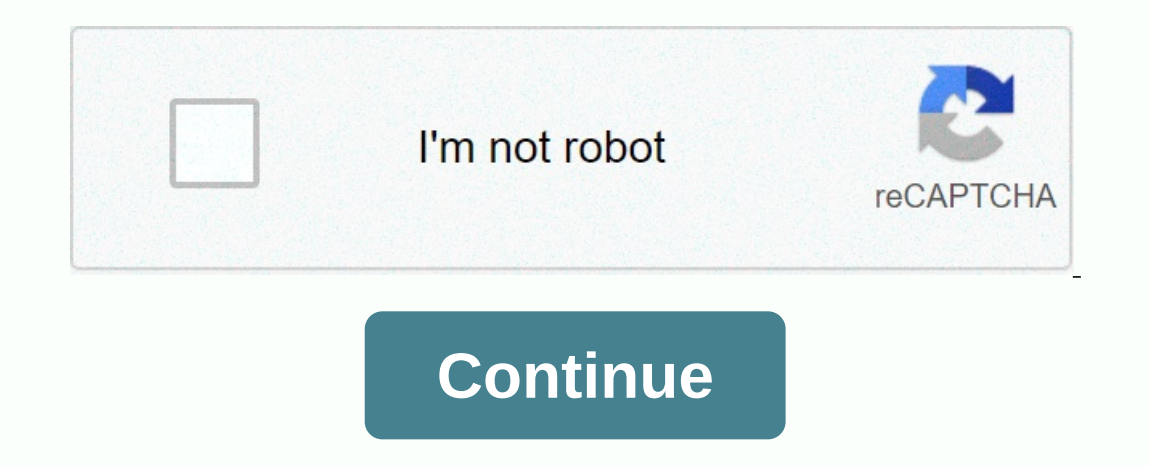

**Crafting guide mod 9minecraft**

View Share Comments source This list is for version 6.3.1 (Minecraft 1.12.2) of the mod. For the latest list of creation recipes, go to Crafting Recipes List All the furniture and articles that create recipes are linked he Wooden variants Stone variants Wooden variants Wooden variants Stone variants Stone variants Stone variants Stone variants Stone variants Stone variants Stone variants Wooden variants Stone community content is available u Nay 8, 2019 | 139,666 Mod Guide view also Book to Alteraly the Guide we also apply players and volunteers who want to help us improve the priority of this website. Author: Creysys, Torojima | May 8, 2019 | 139,666 Mod Guid In Minecraft. It also provides information about certain elements and blocks. If you're new to Minecraft, this guide is for you. Here is a new and fun way to find all the recipes you need in Minecraft. Creation Recipes: Mi folder. In Windows, on the start menu, open Run, type %appdata% and click Run. In the Open Finder on Mac, hold down alt and click Go, and then click Go, and then click Go, and then click Go, and search for Minecraft. Place Expect that the mod is installed. Guide Mod 1.12.2/1.11.2 Download Links: For Minecraft 1.8.9 Download from Server 1 – Download from Server 2 For Minecraft 1.9.0 Download from Server 1 – Download from Server 2 For Minecraf 1.11.2 Downloads from Server 1 – Download from Server 2 For Minecraft 1.12.1/1.12 Downloads from Server 1 – Downloads from Server 1 – Download from Server 2 For Minecraft 1.12.2 Download from Server 2 For Minecraft 1.12.2 Once in the recipe view, clicking will elevate the recipes and clicking with the right mouse will show the uses. The back recipe key (default BACKSPACE) can be used to return to the last recipe, and the Esc or Inventory ke creation inventory (e.g. RP2 alloy oven). Different Different Guide when a recipe can be made using multiple types of the same item (e.g. different wool colors or different sypes of wood), ingredients will pedal through th If you shaped recipes when the workeles the currently open container. For example,. If you show shaped recipies while using a workbench. Clicking on this button will return you to the main inventory when you see overlays h that contain text in the Item Search field will appear in the Items pane. To start typing, you must click the search box. Right-clicking the search box will clear it instantly. It doesn't take stock of uppercase. All searc well as the complicated java.regex pattern matcher. For example, BI?ck shows names that contain Black and Block. Also ^Block would show items that start with blocks such as notepad or diamond block. Subsets of items The Su In the items will show all the items in it and right-clicking will hide all of them. Double-clicking will hide all of them. Double-clicking a set will show only the items in that set. Mods can use the API to generate their saving subsets are displayed. These work identically to normal save states, renaming, saving it, but will save and load hidden and displayed items. You can also add your own sets using the configuration file located in .mi slot and select spells and level that could be applied from a enchantment table. The level can go up to a maximum of X. click a turns it on and off. (To avoid nonnic bugs) The normal rules of multiple enchantment conflict In expending protect, Bane of Arthropods to Arthropods. The names of the charms will be shortened only if there is not enough space. For example, protection will be shortened to Protect if you set level 8 because VIII take on it while holding. 2. Hold down SHIFT as you click on it with an item in hand and it will delete all items of that type in your inventory. 3. Hold down SHIFT as you click on it, clear your inventory. 4. The only click no SHIFT and click any item will delete all items of that type. Creative Mode Clicking the C button turns creative mode on or off. This is self-explanatory. Just go from creativity to survival and go back. Note that on SMP se Inch, and the sum and moon are buttons set over time. Set the time on, Dusl, Magnet mode The last of the toggle buttons. When magnet mode is enabled, all objects within a reasonable distance will collect and fly tow invent Midnight when you click. These will only advance time so as not to break the machines that rely on the time of the world. So, if you click the day button multiple times, it will continue to advance the player, fill the hun to disk. By right-clicking a state, you can rename it. The x button appears next to the loaded states clears them. Save states are a global feature that can be transferred between worlds and even servers. Options menu This enabled or not. If it's not enabled, you won't be able to see anything except the options button. The enabled state is separate for SMP and SSP. The Cheat Mode button switches cheat mode to recipe mode. The recipe mode is Elect a makeup sets for the Create, Rain, Magnet, Time and Healing. Button style switches between the default Style of the Minecraft button obtained from the texture package and the TMI style of the old-school black box (s option will be cycled between Shown, Auto, and Hidden. Auto will show IDs only when NEI itself is displayed and enabled. This has the additional use of showing exactly how much damage a he supported. For example, the sapph any Entityltems in the world will be deleted. Then pulling out a block or dropping an object won't give you anything. Someone said they must have it for the delay removal, so I added it. KeyBindings all do what they say. C and passimurge the entity with nit it is a be assign and be a sesign and a generator. The generator cobject will show the entity within it just like the block. Hostile mobs will have red names blue. Even the insect in SMP shown the correct mob. Various changes inv Ctrl clicking on any item in your inventory will give you more, just as if you had clicked us in the articles pane. If you pick up an item and hold down shift while you have in yo SMP Everything you can run in SMP if NEI is installed on the server. If not, NEI can still generate objects using the give command if you are an OP. Most features are many options in NEI that can be configured in configNEI configuration file will be generated in configNEIServer.cfg which contains various confilutation options for servers. The comments in the configuration file explain the functions. In short, it allows you to assign certain shown in a user's element panel. Bedrock is prohibited by default, so connected users can't generate rock in place (unless you specify their name). Extended API There is an extended API built into NEI to allow mods to inte different craft inventories out there. The anvil of BTW, IC2 has a lot of them etc. However, I only use the Therefore I welcome modders who want to make small modules like the RedPower one for various other mods. The sourc implement IConfigureNEI and pack it with your own mods. Any calls to NEI must be made by this class or subclasses. Your mod doesn't have to call any NEI function or class directly as this will make it on NEI to work. Just